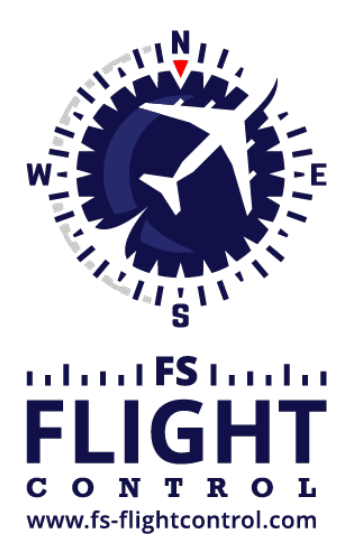

## FS-FlightControl Handbuch

**Instructor Operator Station**

für Microsoft Flight Simulator, Prepar3D und X-Plane

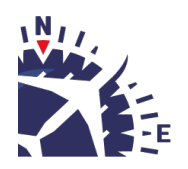

**FS-FlightControl · AB-Tools GmbH** E-mail: info@fs-flightcontrol.com · Internet: www.fs-flightcontrol.com Marsstraße 78, 80335 München, Germany · Phone: +49 89 38898588 · Fax: +49 89 38898589 Bank Account: Grenke Bank AG · IBAN: DE 49 20130400 0060270139 · BIC: GREBDEH1XXX Register: Amtsgericht München, HRB 202859 · Finance Office: München für Körperschaften · VAT ID DE273587389

## **Inhaltsverzeichnis**

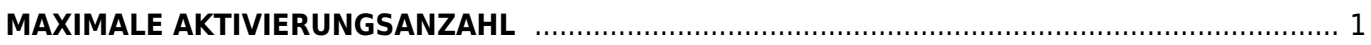

## **MAXIMALE AKTIVIERUNGSANZAHL**

<span id="page-2-0"></span>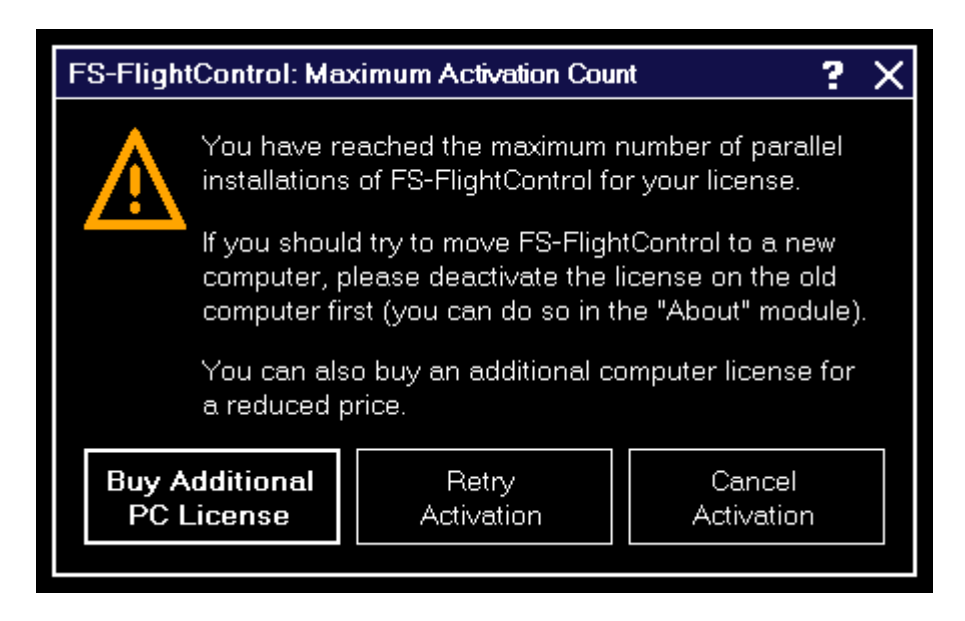

Dieser Dialog wird angezeigt, wenn Sie versucht haben FS-FlightControl auf mehr Computern zu aktivieren als Sie Lizenzen erworben haben.

Falls Sie versuchen mit FS-FlightControl auf einen neuen zu wechseln, deaktivieren Sie bitte die Lizenz zunächst auf dem alten Computer: Dies können Sie ganz einfach im Modul *[Info](https://www.fs-flightcontrol.com/de/handbuch/features/info)* tun.

Nach der Deaktivierung der Lizenz auf dem alten Computer, können Sie diese auf dem neuen erneut aktivieren. Sollte die Deaktivierung auf dem alten Computer aus irgendeinem Grund nicht möglich sein, *[kontaktieren Sie uns](https://www.fs-flightcontrol.com/de/kontakt/)* bitte.

Falls Sie weitere Lizenzen benötigen, können Sie diese zu einem deutlich reduzierten Preis erwerben. Klicken Sie dazu einfach auf die Schaltfläche Buy Additional PC License in diesem Dialog.

**FS-FlightControl Handbuch:** *<https://www.fs-flightcontrol.com/de/handbuch/>*

**PDF erstellt am:** 01.05.2025 12:03

 $\pmb{\times}$